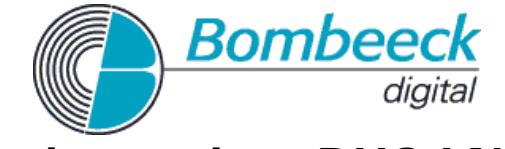

## **Inlaadprocedure DUO LNB 60**

## Topfield TF3000-4000-5000CI serie

Gebruik het volgende stappenplan om de regionale zenders op uw satellietontvanger in te laden met de nieuwe DUO LNB 60.

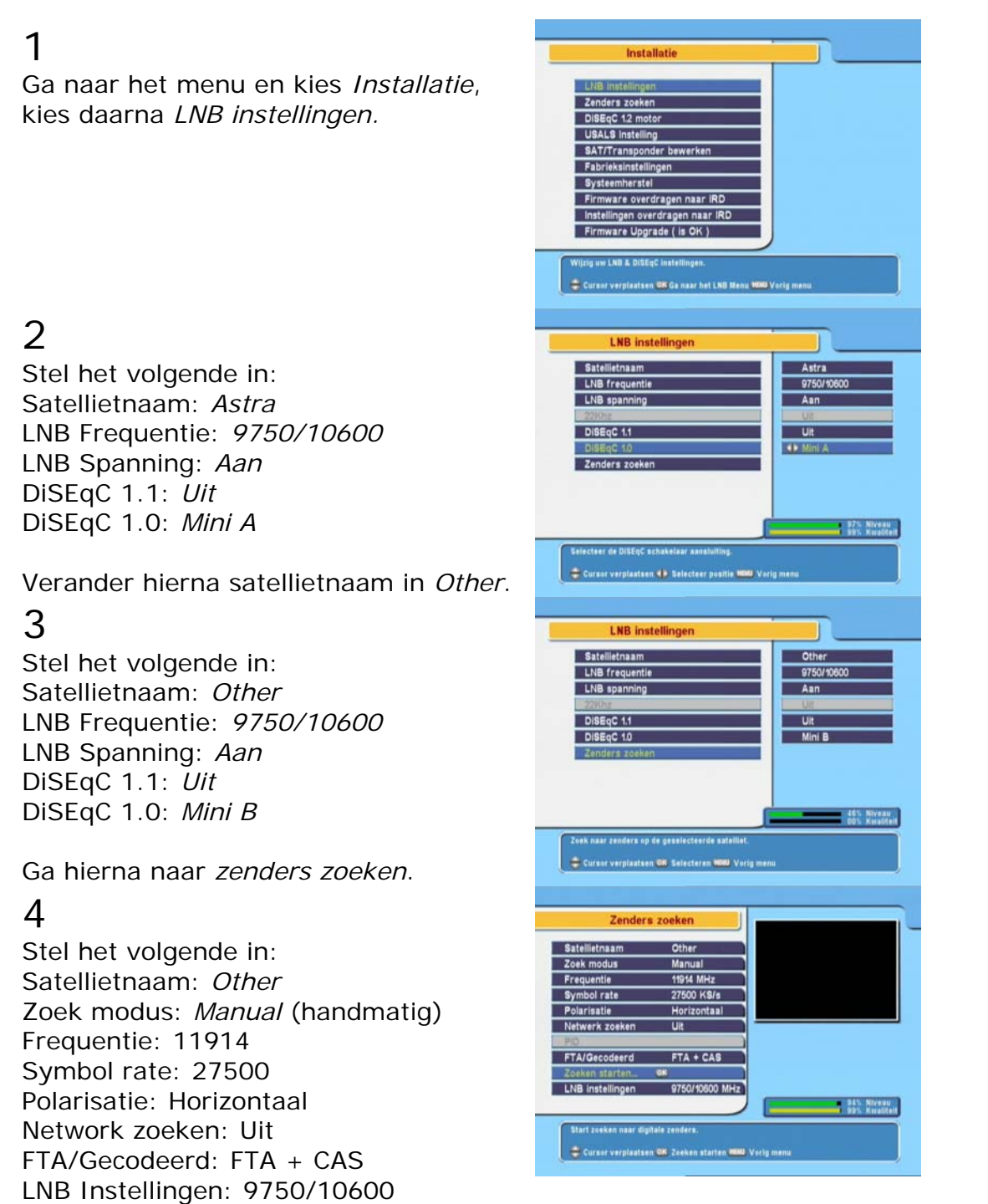

Druk nu op Zoeken starten.

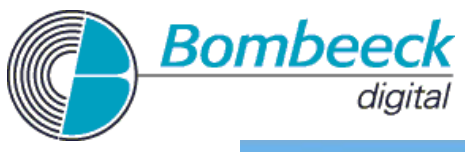

## 5

De nieuwe zenders zijn nu achteraan toegevoegd aan de hoofd zenderlijst. Raadpleeg de handleiding van uw satellietontvanger voor het sorteren van de kanalenlijst zodat uw regionale omroep op uw favoriete plek wordt geplaatst. Druk nu éénmaal op *OK* en drie maal op *menu* om het menu te verlaten.

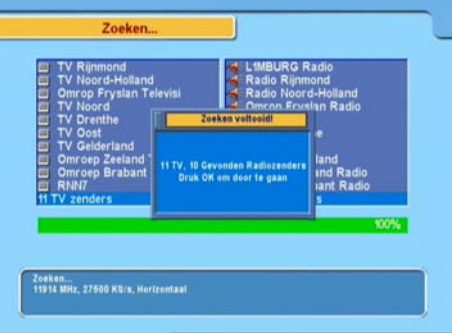